# 研究ノート

# Watson Assistant による Web 型チャットボットの開発

‐城西大学経営学部におけるチャットボットの実装について‐

Development of Web-based Chatbot –Chatbot for Josai University Faculty of Management –

# 関 栞\*・和喜多 美月\*・杉本 理\* SEKI, Shiori\*; WAKITA, Mizuki\*; SUGIMOTO, Osamu\*

概要:AI(人工知能)は近年及び将来の経営に欠かすことができず,AI を利用できない企業は淘汰される可能性 がある。城西大学経営学部杉本ゼミナールでは「AI を使う側に回ろう」をテーマに,AI で何ができるのかを理解 し,生産性の向上や競争力の強化につなげる演習を行っている。演習の一つに IBM の AI である Watson の機能で ある, Watson Assistant を利用して, チャットボットの作成を行っている。本研究は第一著者(貢献度 40%)と第 二著者(貢献度 40%)が均等に貢献し,卒業研究として受験生が経営学部に関する疑問・質問に答えるチャット ボットを作成したものである。主に①経営学部事務室(入試課)の負担軽減,②受験生の城西大学に対する好感度 の向上, 3受験生と城西大学をつなぐ接点の増加, 4受験生の要望に合わせた大学ホームページの案内が可能, 5 在 学生が作成することにより経営学部でどのようなことができるのかの実例を見せられる、などのメリットが期待 できる。

# 1.はじめに

チャットボットは 24 時間体制のカスタマーサービスに相当し,人件費の削減だけでなくポテンシ ャル・カスタマーを含む顧客満足度の向上に極めて重要である。代表的な応用事例として、はコー ルセンター(1), 荷物などのトラッキング(2), 時刻表(3)などがある。日本においては本研究と同様 にWatson Assistant を使った、日本航空株式会社 (JAL) が提供する「マカナちゃん」(4) (赤ちゃ ん連れでハワイ旅行を検討されている顧客向けにチャット形式で自動的に悩みに回答するバーチャ ルアシスタントサービス)や 2019 年のラグビーワールドカップ日本大会に合わせて開発された 「教えて!ラガマルくん!」(5) (ラグビー専門の AI アシスタント) が有名である。本論文では著 者が Watson Assistant を用いて卒業プロジェクトとして実装した,「経営学部チャットボット」につ いて解説する。

<sup>\*</sup> 城西大学経営学部

#### 2.Watson Assistant とは

Watson Assistant は 393 個(2022 年 1 月 30 日時点)ある IBM Cloud の製品(サービス)の一つであ り, AI/Machine Learning カテゴリーの中にある。その他のカテゴリーはCompute, Containers, Networking, ストレージ, Analytics, Blockchain, データベース, Developer tools, ロギングとモニ タリング, マイグレーション・ツール, Integration, IoT, セキュリティー, モバイルがある。製品の 中で「ライト」と表示されている製品は有効期限およびコストなしで使用可能な製品であり,

「無料」と表示されている製品は,従量課金アカウントまたはサブスクリプション・アカウント での無料価格設定層がある製品である。また IBM 社の Academic Initiative アカウントを申請して 承認されるとほとんどの有料サービスが 1 年間無料で利用できる。Watson Assistant はライト・ア カウントで利用でき, 6個の skill (後述)までは無料となっている(図1参照)。Watson Assistant 内では skill と呼ばれるシナリオを作成し,これを assistant と統合することでWeb ベースのチャッ トボットとして機能する。なお,Watson Assistant は以前 Watson Conversation と呼ばれ,楽天トラ ベル API との接続を始めとして日本語によるビデオなどが充実していたが, 現在は英語による資 料(和訳あり)に統合された(6)。Tutorial が充実しており,一通り行うことで Watson Assistant の 基本的な機能は学習でき,本格的なチャットボットの作成も可能である。ただし 2021 年 11 月 9 日にリリースされたNew Watson Assistant のページにはTutorial は無く,注意が必要である(7)。

#### 20製品の表示

フィルター: AI / Machine Learning × すべてクリア

| 67                                                                                                    | $\frac{1}{2}$ o                                                                             | 哇                                                                                                    | 6                                                                                    |
|----------------------------------------------------------------------------------------------------|---------------------------------------------------------------------------------------------|----------------------------------------------------------------------------------------------------|--------------------------------------------------------------------------------------|
| <b>Watson Assistant</b><br>IBM まで                                                                                 | <b>Watson Studio</b><br>IBM まで                                                              | <b>Annotator for Clinical Data</b><br>IBM まで                                                                 | <b>Communication Monitoring</b><br>Cognitive View まで                                 |
| Watson Assistant を使用すると、任意の<br>アプリケーション、デバイス、またはチ<br>ャネル内に会話型インターフェースを<br>ライト·無料·EUサポートあり·<br>HIPAA 使用可能 · IAM 対応 | 業務にAIと機械学習を組み込みます。<br>お客様が所有するデータを使用してカス<br>タム・モデルを作成します。<br>ライト · 無料 · HIPAA 使用可能 · IAM 対応 | テキストを分析して、病気、ラボ値、医<br>薬品、手順などの医療コードおよび概念<br>を抽出します。<br>ライト·無料·HIPAA 使用可能·<br>IAM 対応 ·<br>サービス・エンドポイントのサポートあり | Voice and Text Analytics for customer<br>experience and quality assurance.<br>IAM 対応 |
| $\odot$                                                                                                    | $\bar{\mathbf{m}}$                                                                          | E                                                                                                    | $\Gamma$                                                                             |
| <b>Discovery</b><br>IBM まで                                                                                        | IBM Match 360 with Watson<br>IBM 末で                                                         | <b>Knowledge Studio</b><br>IBM まで                                                                            | Language Translator<br>IBM まで                                                        |
| コグニティブ検索、コンテンツ分析の工<br>ンジンをアプリケーションに追加しま<br>す。                                                                     | IBM Match 360 with Watson (Match 360)<br>は、重複レコードを特定し、お客様の顧<br>客、サプライヤーまたはパートナーに            | 業界の知識を Watson に学習させます。                                                                                       | テキスト、文書、ウェブサイトなどを翻<br>訳します。カスタマイズ機能により、業<br>界や地域に即した翻訳が可能です。                         |
| ライト·無料·EUサポートあり·<br>HIPAA 使用可能 · IAM 対応 ·<br>サービス・エンドポイントのサポートあり                                                  | ライト·無料·IAM 対応                                                                               | ライト·無料·EUサポートあり·<br>HIPAA 使用可能 · IAM 対応                                                                      | ライト·無料·EUサポートあり·<br>$\Box$<br>HIPAA 使用可能 · IAM 対応                                    |

図 1 IBM Cloud の製品 (サービス)と料金体系

# 3.チャットボットの作成手順

最初に Watson Assistant のページから"Create skill"を選択し, skill を作成する。一つの skill はイン テント,エンティティ,ダイアログから構成される。インテントとはユーザーがアシスタントと

対話したときに入力すると予想される目標です。 ユーザー入力で識別可能なそれぞれの目標に対し て 1 つのインテントを定義します。 例えば,レストランを検索するチャットボットを作成する場 合,ユーザーがレストランを検索したいという意図がわかる"レストラン検索"という名前のインテ ントを定義し,「お腹が減った」,「レストランを検索して」,「おすすめのレストラン」などユーザーが発 話する可能性のあるサンプル発話を追加する。エンティティはインテントのコンテキストを提供する用語 またはオブジェクトを定義します。上述のレストランを検索するチャットボットであれば、"食べ物"と いうエンティティを用意し,「パスタ」という値に「スパゲッティ」というシノニムを定義したり,「ラー メン」という値に「らーめん」,「中華そば」,「つけ麺」というシノニムを定義することが考えられる。こ の他、正規表現を使ったパターンを定義してユーザー入力とのパターンマッチングに利用することも可能 である。ダイアログは対話フローであり, グラフィカルなツリー構造で表される。各インテントやエ ンティティを処理するために,ノード, チャイルドノードを追加することで完成させる(図 2 参照)。

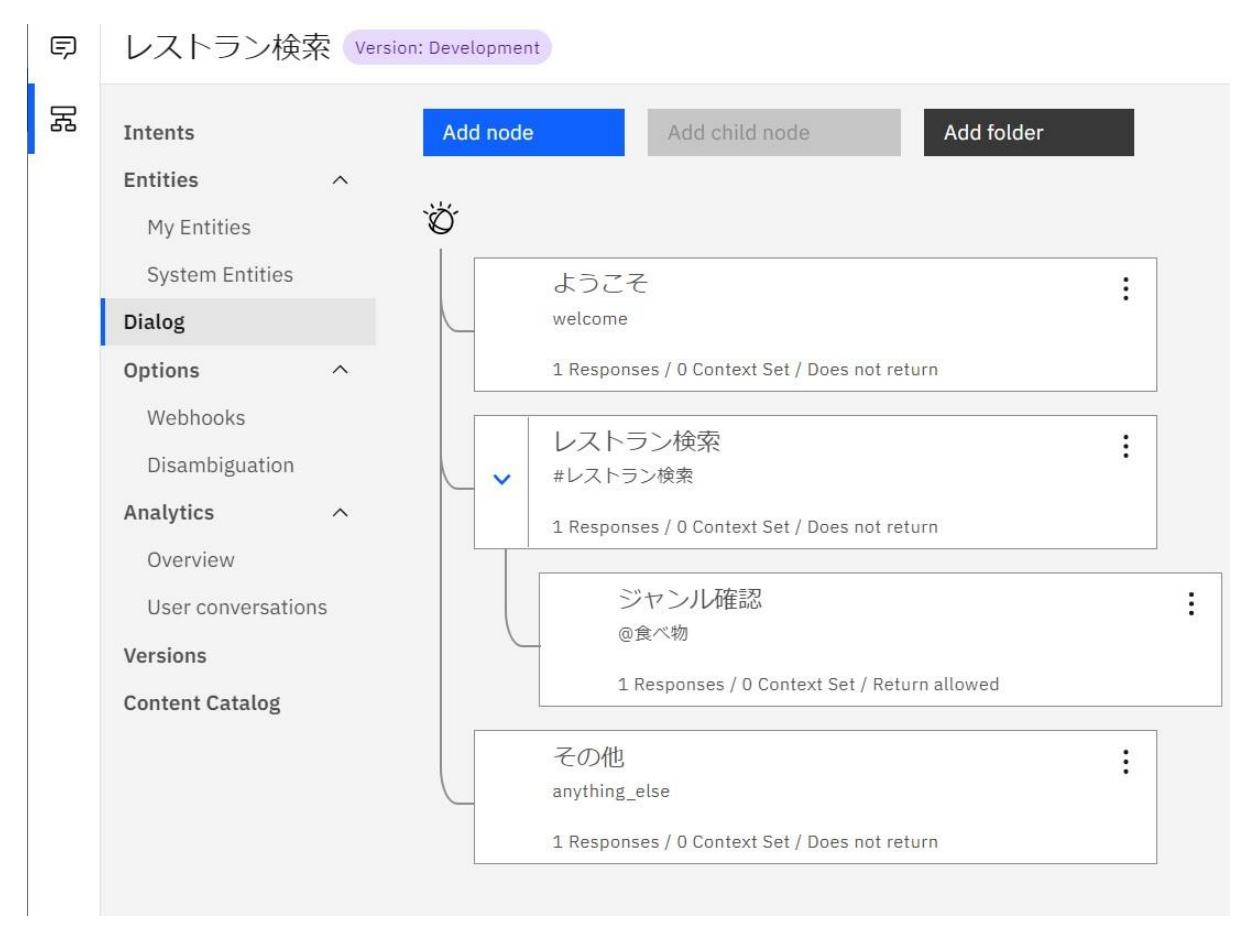

図 2 ダイアログ(ノード,チャイルドノードによる構成)

4. 経営学部チャットボットの作成

#### 4.1 研究の目的・意義

杉本ゼミナールにおいては IBM 社の Watson Assistant を活用し,レストラン検索・注文のキャン セルなどのチャットボットを,授業のレジメに沿って実装してきた。学んできた知識の集大成とし て大学に貢献でき,これから城西大学を受験する受験生が大学の良い点を知るチャンスを増やした いと考え,卒業研究としてこのチャットボットを作成することになった。このチャットボットを作 成することにより,主に次の 5 つのメリットが挙げられる。

#### ① 経営学部事務室(入試課)の負担軽減

これまで城西大学の受験を考える学生たちの情報収集手段は,大学のホームページや PDF の学部 案内パンフレットを閲覧する形であったが,情報量が多いため大学の仕組みをよく理解できていな い学生にとって分かりづらいものになっていた。そのため,経営学部事務室や入試課に質問が寄せ られ,一人一人の質問に対し返答する業務が発生していた。このチャットボットは訪問者をあらか じめ用意した知りたいことの分岐に誘導し,チャットボット内でわからないことに対し始めて経営 学部事務室に質問が寄せられる流れとなっており,経営学部事務室に寄せられる質問は減少し,負 担が軽減できると考えられる。

#### ② 受験生の城西大学に対する好感度の向上

チャットボット内の案内役として、城西大学のマスコットキャラクターである「コマちゃん」を採 用した。チャットボットの口調もマスコットキャラクターに合わせた話口調となっており,訪問者 が少しでも受験に対する不安が和らぐようになっている。また,それぞれの選択肢には「ひとつ前 の選択肢に戻る」を含めているため,選択したら最初からやり直さないと違う分岐点にたどり着け ないという弱点を無くしている。そのため知りたいことにアクセスしやすい環境となっており、よ り城西大学の魅力を知ってもらう機会が増えると考えられる。

#### ③ 受験生と城西大学をつなぐ接点の増加

受験生は数多くある学校の中から受験する学校を決めるために情報収集をするが,学校の種類は 様々で,数もとても多い。文部科学省が公表した「令和 3 年度学校基本調査(確定値)の公表について」 によれば大学の数だけでも"803 校"もあることがわかる。それぞれの偏差値や場所によって受験生 はある程度情報収集すべき学校数を減らすことができるが,それでも大変な作業なのは確かである。 そして人は何か情報収集したいことがあり、なかなかすぐに答えが得られない状況になると、諦め てしまう傾向がある。このような受験生のためにチャットボットを用いれば,複雑で情報も膨大に ある学校のサイトから知りたい情報だけを入手することができるのである。せっかく学校のホーム ページに訪れるユーザーに対し,チャットボットという接点を増やすことで,

学校の良さを知っていただく機会は大幅に増えると考える。

④ 受験生の要望に合わせた大学ホームページの案内が可能

このチャットボットは事前に作成したシナリオをもとに、ユーザーを各分岐に誘導し、ユーザーは 選択肢を選ぶことでシナリオが進んでいく形式を採用している。このシナリオ型のメリットは, チ ャットボットに慣れていないユーザーでも扱いやすい点と,設計側が希望する構成にできるため経営 学部が伝えたい情報をユーザーに届けやすいというメリットがある。デメリットはユーザーが自由に 質問することを想定していないので,チャットボットに用意していない情報を求められたときに,答 えを出す事ができないことである。しかし今回ユーザーが知りたい情報に関して用意していない場合 は,ワンクリックするだけで学校側に質問を送ることができる「お問い合わせフォーム」を用意して おり,デメリットをカバーしている。チャットボットとホームページで情報が分散し,両方を更新し ていくのでは手間が増え本末転倒になる。チャットボットの作成においてはホームページの情報をユ ーザーの希望に沿ってナビゲートする役割も意識した。ユーザーは知りたい情報を選択するだけで該 当する城西大学のホームページをワンクリックで閲覧することが可能である。例えば下図のようにユ ーザーが選択肢『授業」を求めると,該当サイトに飛ぶ案内が表示され,授業紹介動画などが記載さ れている大学のホームページに飛ぶことができる

(図 3 参照)。

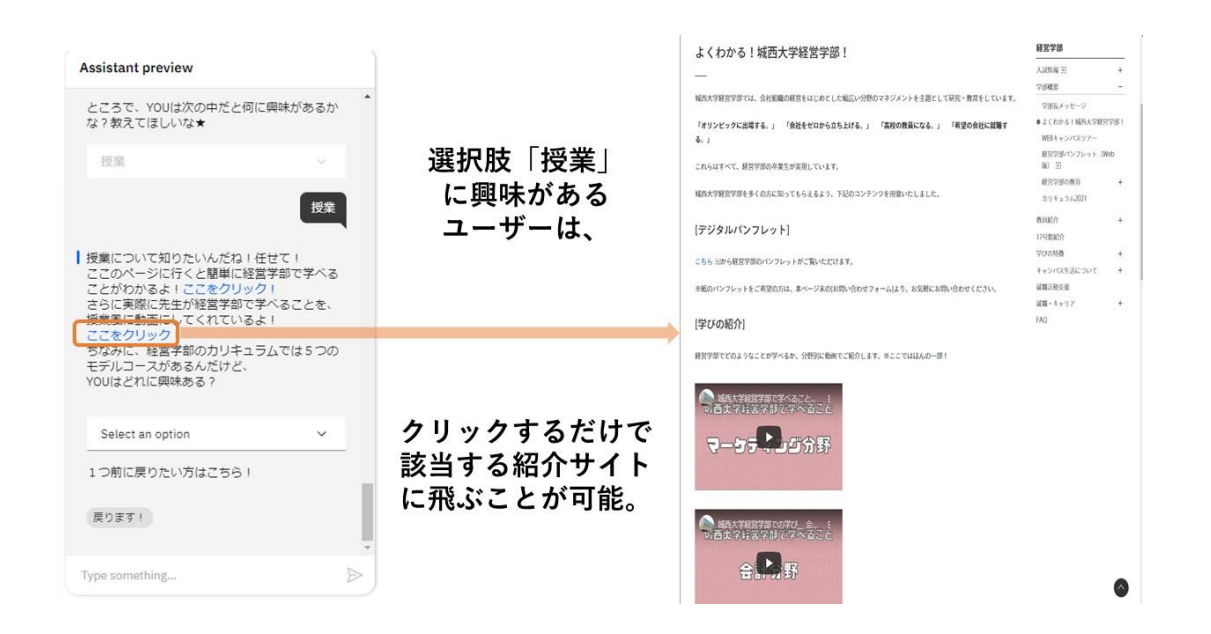

図 3 チャットボットとホームページの連携

⑤ 在学生が作成することにより経営学部でどのようなことができるのかの実例を見せられる

城西大学経営学部には経営学だけでなく,AI や IoT についても学べる授業がある。しかしながら 著者は入学するまでこの情報を知ることがなかった。近年この分野については注目度が増しており, 城西大学も 2022 年度にデータサイエンスコースが新設されている。経営学部でも AI について学 べるという点は学部のアピールポイントになると考え,このチャットボットを在学生である私たち が作成することで,視覚的に受験生に示せると考えた。地理的な問題やコロナ過でなかなか実際に 大学の様子を見る機会が限られ,ホームページの文章でしか大学の雰囲気を感じ取れない受験生の ために、視覚的にも体感的にも学校で学べることを示せる工夫をしていくことはこれから大切にな っていくと考える。

#### 4.2 インテントの設計

インテントはユーザーの意図であり,ユーザーがアシスタントと対話したときに得ると予想される 目標である。ユーザー入力で識別可能なそれぞれの目標に対して 1 つのインテントを定義する。 インテントには次の 11個を用意した。#End, #キャンパス, #スポーツ, #学生照会, #資格, #受 験したい,#授業,#就職,#先生,#入試,#留学,の 11 個である。それぞれのインテントの内容 は以下のとおりである。

【End】インテント(bye,goodbye,see you,ありがとう,おしまい,さようなら,シーユー,じ ゃーね,ばいばい,バイバイ,フィニッシュ,やめたい,やめる,終わり,終わる,終了,飽きた) 【キャンパス】インテント(キャンパス,キャンパスツアー,どんなキャンパスライフなの,学 内,学内の様子について知りたい,学部棟,学部棟を見せて,校舎,校舎を見たい,写真が見たい) 【スポーツ】インテント(サークル,スポーツ,運動,駅伝部,健康スポーツマネジメントコー ス,城西のスポーツについて、部活,陸上部)

【学生紹介】インテント(どんな人が通っているの?,学生インタビュー,学生紹介,学部生,城西 の学生)

【資格】インテント(IT パスポート,PC 検定,TOEIC,スポーツ指導基礎資格,ビジネス実務法 務検定,教員免許,健康運動実践指導者,資格,秘書検定,簿記)

【受験したい】インテント(受験したい,出願したい)

【授業】インテント(5 つのコース,学び,環境情報マネジメントコース,観光地域マネジメントコ ース,企業会計マネジメントコース,健康スポーツマネジメントコース,行政教育マネジメントコー ス,講義,授業,授業内容)

【就職】インテント(就職, 就職支援, 就職先)

【先生】インテント(ゼミ,学校の先生,教授,先生)

【入試】インテント(テスト,試験,試験科目,試験方法,受験科目,受験日,受験方法,入試, 入 試科目,入試形態,入試日,入試方法)

【留学】インテント(アメリカ留学,韓国留学,城西の留学,留学,留学生,留学先,留学体験, 留 学方法)

例えばシナリオの途中であってもユーザーが「ばいばい」と入力した時に#End インテントが認識 され,終了することができる(図 4 参照)。

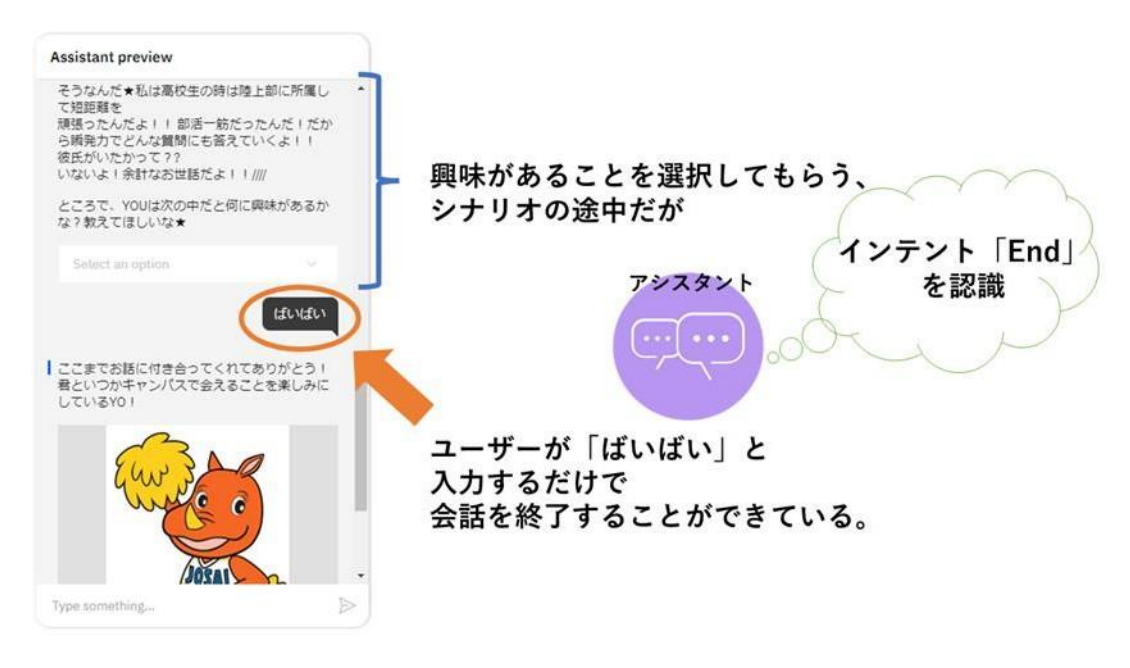

図 4インテントの役割

#### 4.3 エンティティの設計

エンティティーはインテントのコンテキストを提供する用語またはオブジェクトを表す。つまり, 対象を明確化することができるようにキーワードをエンティティに登録しておく。本研究ではシナ リオの中でユーザーに選択肢を提示し,選択肢によって分岐が変わるため提示された選択肢を認識 し,対象の分岐先に誘導するために作成している。エンティティには次の 7 個を用意した。@コー ス,@スタート,@もっと詳しく,@何についてやりたいか,@出願,@学年,@戻るボタン,の 7 個である。それぞれのエンティティの内容は以下のとおりである。

【コース】エンティティ(環境情報,観光地域,企業会計,健康スポーツ,行政教育)

【スタート】エンティティ(start,wait)

【もっと詳しく】エンティティ(キャンパス,スポーツ,その他,ユニークな授業,学生紹介,就職 活動,留学)

【何についてやりたいか】エンティティ(スポーツ,学び,資格,就職先,先生,他のことについて 知りたい!,入試)

【出願】エンティティ(出願,悩み中)

【学年】エンティティ(高校一年生,高校二年生,高校三年生,高校生ではない)

【戻るボタン】エンティティ(戻る)

例えば授業に興味があるユーザーに特にどのコースについて知りたいのかということを選択しても らうため「コース」というエンティティを作り,その中に「企業会計」,「環境情報」,「行政教育」, 「健康スポーツ」,「観光地域」というキーワードを登録した。これによりユーザーは選択した対象の紹介 ページを見ることができる(図 5 参照)。

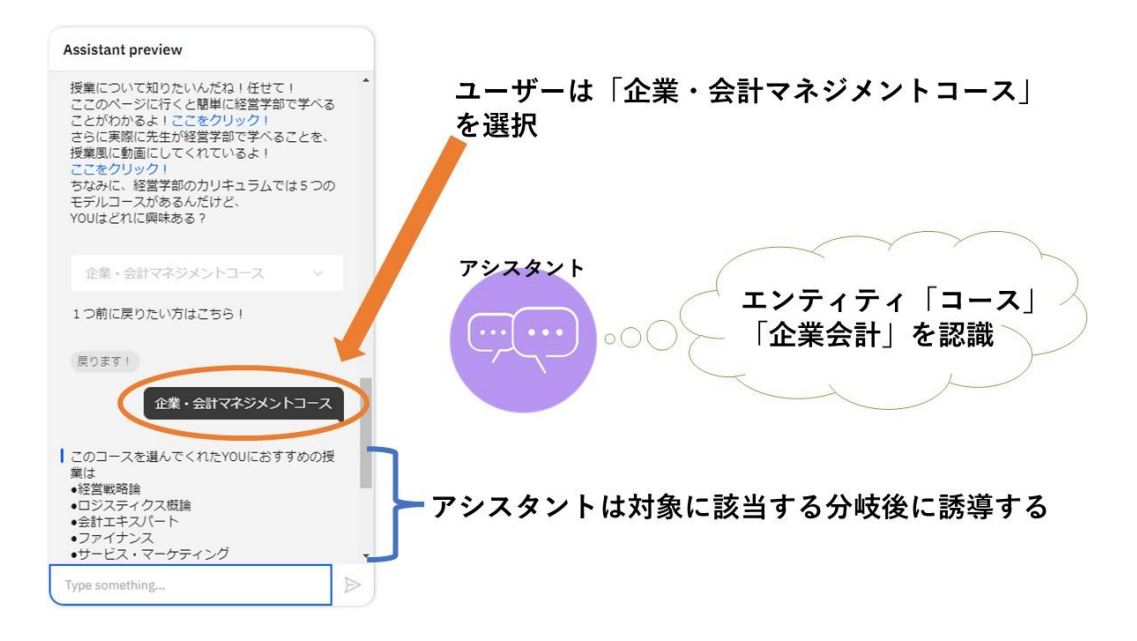

図 5エンティティの役割

#### 4.4 ダイアログの設計

ダイアログとは対話フローを構成する要素である。設計側が望むシナリオをここで作成することが できる。会話の段階ごとに「ノード」というページを作り,例えば「挨拶」をした次は「学年」につ いての会話を続けたい場合,「挨拶」ノードの下に「学年」ノードを追加するという流れとなる。各ノ ードには「child node」(チャイルドノード)を作成することができ,今回は学年について聞くシナ リオを作成するために「学年」ノードにおいて作成した選択肢の分岐先「高校 1 年生」

「高校 2 年生」「高校 3 年生」「高校生ではない」という 4 つをチャイルドノードとして作成した。 これにより選択肢で認識したエンティティをもとに該当するチャイルドノードに誘導することが

# できる(図 6 参照)。

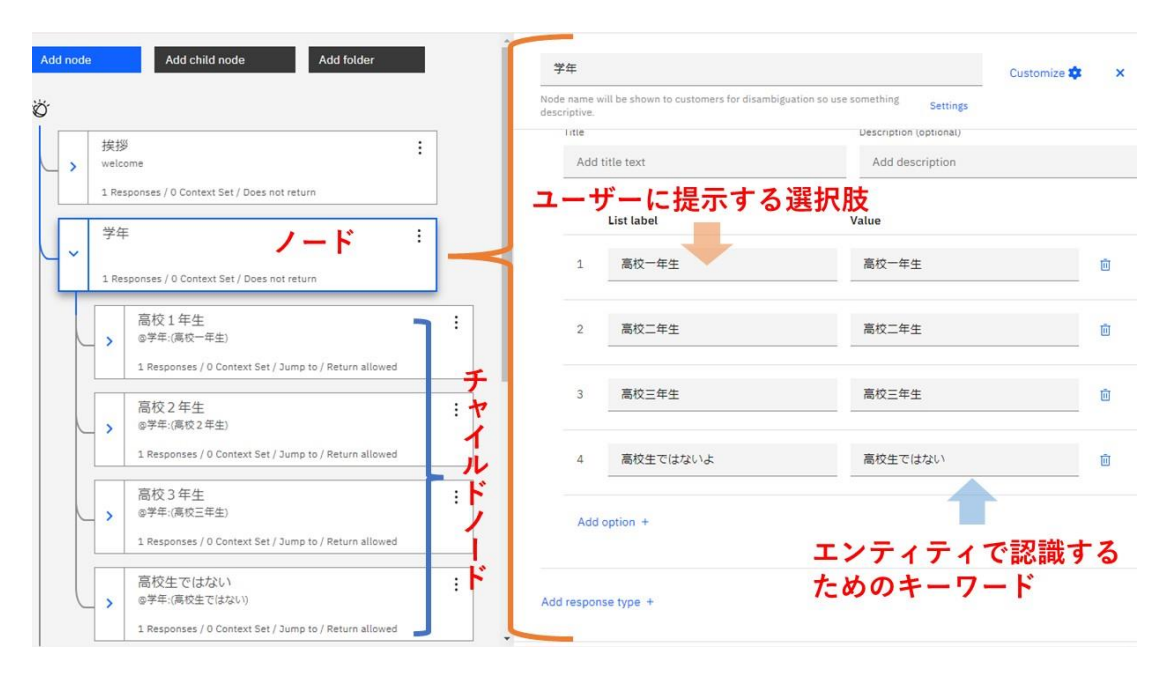

図 6 ダイアログの設計

分岐点があるノードにはそれぞれ,「ひとつ前に戻る」という選択肢を追加している。これにより選 択間違いや,選択したいものが複数の場合であっても最初にリセットすることなく,選択画面に戻る ことができるような構成にした。また,会話を終了させるノードには「最初から」という選択肢を 追加することで,ユーザーが各選択肢を自由に選ぶことができるよう工夫をした。受験生の中には 何について興味があるのか,どのように情報収集すればよいのかまだわからない方もいる。そのよ うな受験生に対してもシナリオ型にすることで提示された選択肢の中から自身が気になることにつ いてクリックするだけで情報収集ができるように,私たちが受験生のころを思い出しながらかつ, 大学のホームページの内容を網羅できるようなダイアログの構成となるよう意識した(図 7 参照)。

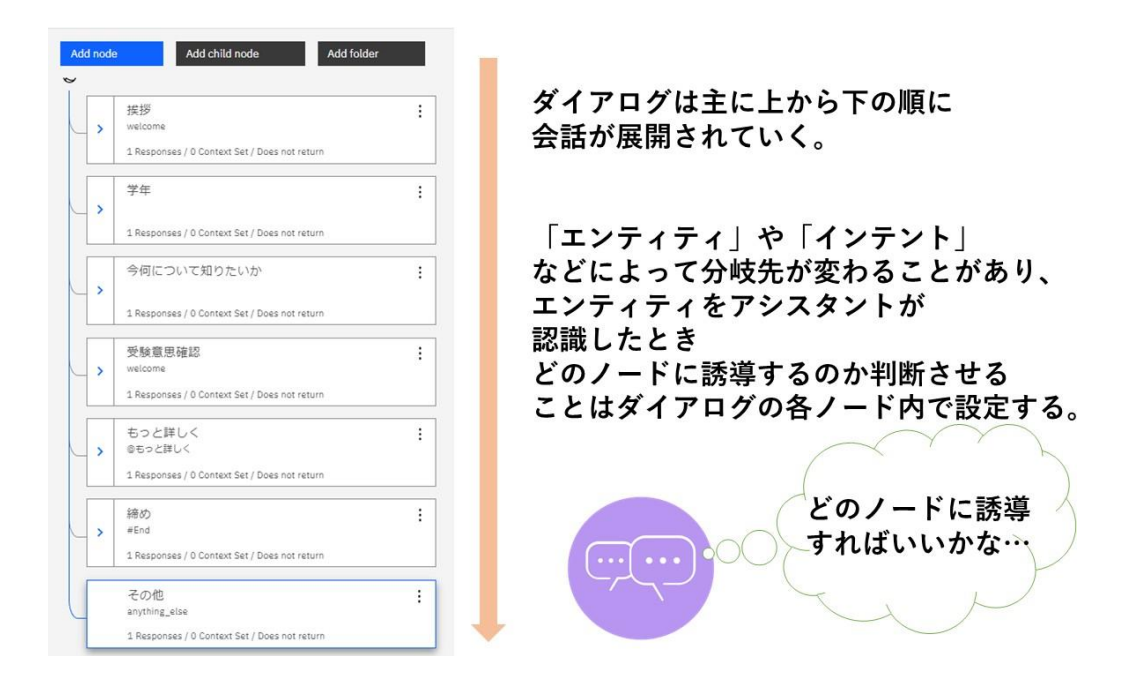

図 7 ダイアログの全容

# 4.5 アクセス方法

以下の URL 及び QR コードからアクセスできるよう設定した。 <https://ibm.co/3IPrbaB>

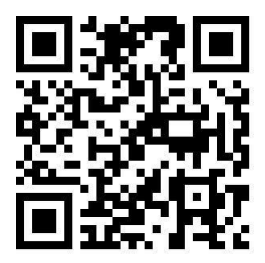

### 5.結論

ゼミナールでの活動を通してチャットボットの作成をしてきたことにより,私たちからは遠いと思 われていたAI や IoT の分野が想像以上に身近にあるものであり,簡単にアプリケーションの開発 に関わることが可能であることを学んだ。従来この分野はエンジニアのような専門的な知識が必要 となる印象を受けてきたが,この分野の発展に伴い,経営に関わる人間を始め,エンジニアではな い職種の人間でも必要な知識と実感した。インターネット社会の中で, AI を使えるかどうかで経 営方針やマーケティング方法もかなり変わってくる。また「働き方改革」が大きなテーマになるな か,残業を制限するだけでなく,AI を使った業務の効率化は避けて通れない課題となろう。今回 「経営学部チャットボットの作成」というプロジェクトに取り組み,チャットボットの

利点や削減できる業務について理解し、実際に開発側を経験することができた。これから社会で働 くときも今回の学びを必ず役立て率先して IT に関する知識を深めていきたいと思う。

このプロジェクトの作成にあたっては、受験生の時にどんな情報を探していたのか何度も話し合い ながら,ユーザーの知りたい情報を詰め込むことができたと感じる。また,「コマちゃん」のキャラ クターを用いることで会話が柔らかくなり,近い距離で気軽に質問ができる雰囲気になったと思う。今 後、インテントにユーザーが直接入力した質問から応答のページに直接移動できるように、細かな 質問に対応できるようになるとさらに面白いチャットボットになると思う。

#### 参考文献

(1) 長野徹, 吉田一星, 壁谷佳典, 岡原勇郎, 倉田岳人, & 立花隆輝. 音声認識を用いたリアルタイムコンタクトセ ンターオペレータ支援システム. 電子情報通信学会論文誌 D, 102(9), 597-608, (2019).

(2) Skrebeca, J., Kalniete, P., Goldbergs, J., Pitkevica, L., Tihomirova, D., & Romanovs, A. Modern Development Trends of Chatbots Using Artificial Intelligence (AI). In 2021 62nd International Scientific Conference on Information Technology and Management Science of Riga Technical University (ITMS) (pp. 1-6). IEEE. (2021).

(3) Harshani, S. A. D. U. Sinhala Chatbot for Train Information (Doctoral dissertation).(2021).

(4) IBM Press Release

https:[//www.ibm.com/blogs/solutions/jp-ja/watson-jal-makana/](http://www.ibm.com/blogs/solutions/jp-ja/watson-jal-makana/)

(accessed 2021-01-28)

(5) Spora News

https://spora.rmk.jp/news/ibm/

(accessed 2021-01-28)

(6) Watson Assistant

https://cloud.ibm.com/docs/assistant?locale=ja

(accessed 2021-01-28)

(7) New Watson Assistant

https://cloud.ibm.com/docs/watson-assistant

(accessed 2021-01-28)